## **Configuring Skyprep for Single Sign-On**

Configuring Skyprep for SSO enables administrators to manage their users using Citrix Gateway service. Users can securely log on to Skyprep using their enterprise credentials.

To configure Skyprep for SSO through SAML, follow the steps below:

- 1. In a browser, type the URL, https://<domainname>.skyprepapp.com/account/signin and press **Enter.**
- 2. Type your credentials and click **Login**.

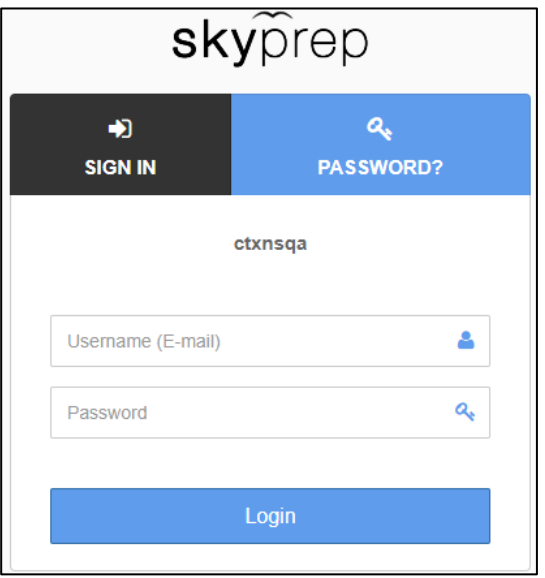

3. On the Dashboard page, expand the Home menu and click **Customization** in the left pane**.**

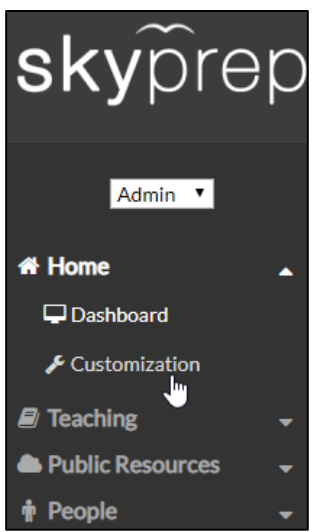

4. On the Customization page, click **Settings**.

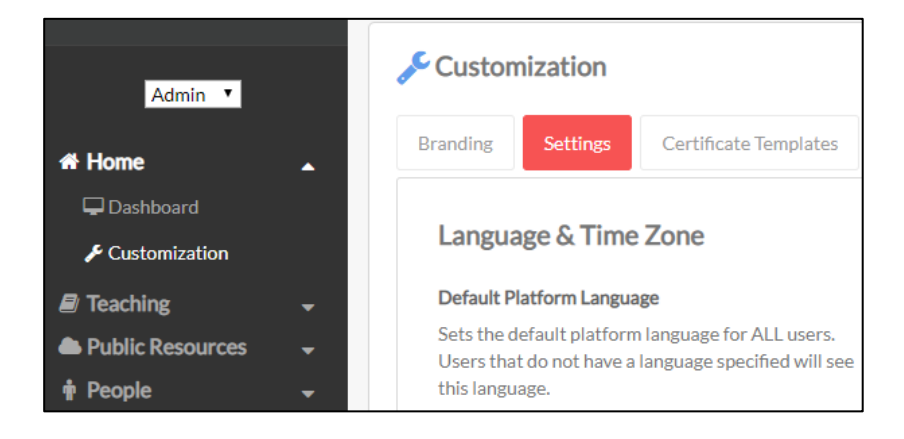

5. On the Settings page, under Single Sign On section, click **Settings**.

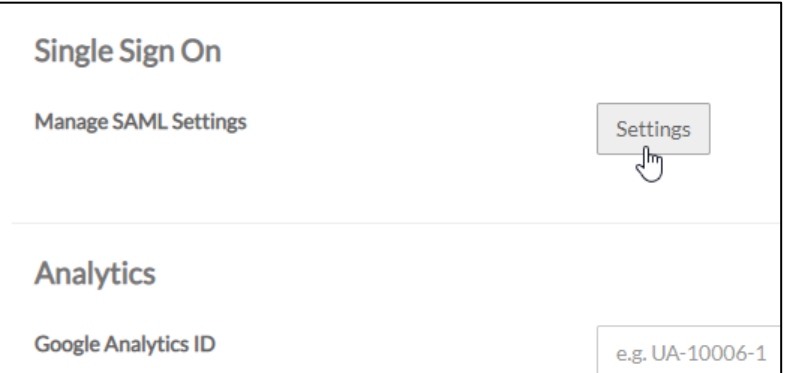

6. On the SAML Settings page, enter the following:

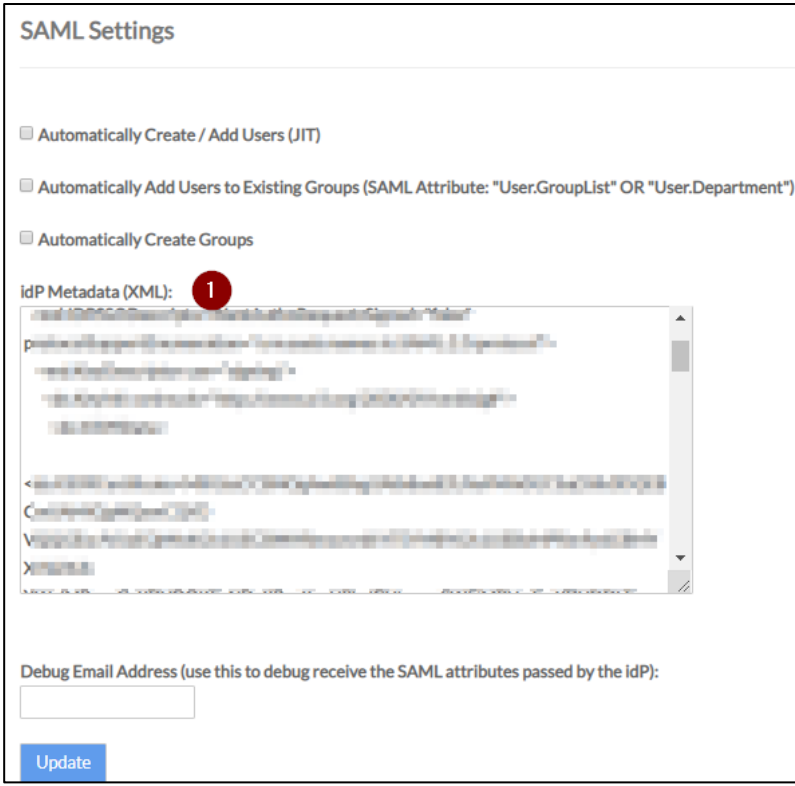

- i. **IDP Metadata:** Enter the IdP metadata.
- 7. Click **Update**. The SAML configuration is completed.